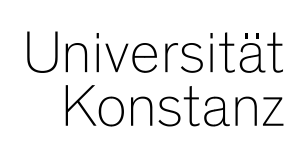

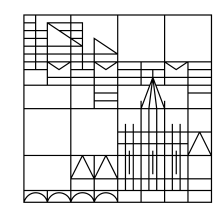

# **Austausch zum Campusmanagement**

Konstanz, 19.06.2020

#### **Themen**

- 1. Neue Prüfungsformen für Online-Prüfungen
- 2. Neue Prüfungsräume
- 3. Raumanfragen für Veranstaltungen des WiSe 20
- 4. Leistungsmigration am 27.06.
- 5. Verteilen von Prüfungsteilnehmern auf mehrere Räume
- 6. Fristverlängerung OP/ZP
- 7. Schnittstelle ZEuS-ILIAS
- 8. Termin Austauschrunde in BigBlueButton

# **1. Neue Prüfungsformen für Online-Prüfungen**

Um den Anforderungen des Online-Semesters gerecht zu werden, konnte, wie Sie im EINBLICK auch heute lesen konnten, nun über ILIAS zwei neue Prüfungsformen eingerichtet werden. Diese Prüfungsformen können ab sofort auch in ZEuS den Studierenden am Prüfungstermin bekannt gegeben werden:

- **Live-Online-Klausur**
- **Take Home Exam**

**Bitte ändern Sie die Prüfungsform** von Prüfungen, die in dieser Form angeboten werden sollen, möglichst frühzeitig, um der Informationspflicht der Universität den Studierenden gegenüber gerecht zu werden.

Die Prüfungsform können Sie im semesterabhängigen Element unter *Veranstaltungen und Prüfungen meiner Organisationseinheit > Prüfungen* in der konkreten Prüfungssatz des SoSe 2020 in *Grunddaten des Prüfungssatzes bearbeiten* anpassen.

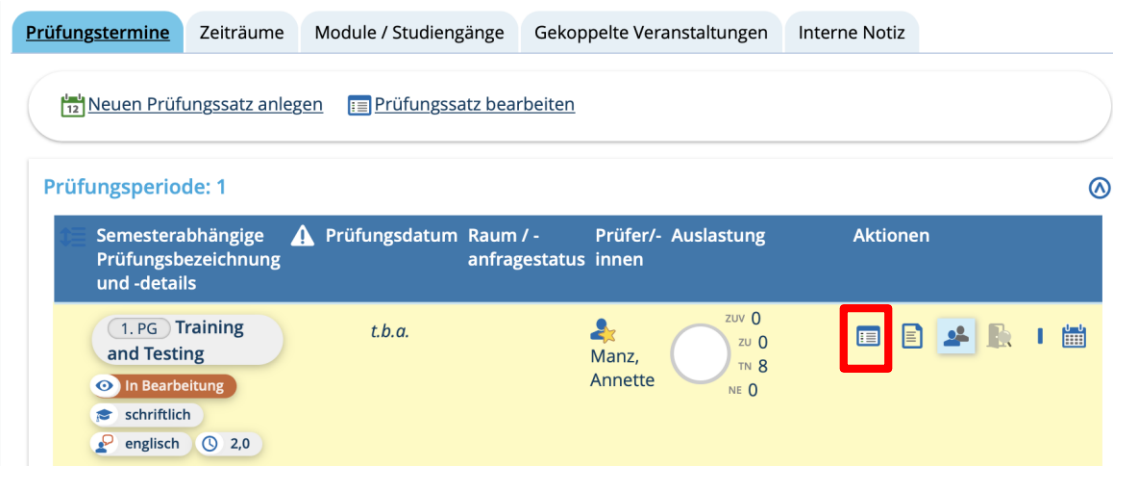

## **2. Neue Prüfungsräume**

Aufgrund des Online-Semesters wurden (vorübergehend) neue Prüfungsräume eingeführt:

- Die **Sporthalle** kann **für Prüfungen** in ZEuS unter der Raumnummer **S100** angefragt und so eingetragen werden, nachdem sie Ihnen von der Lehrraumvergabe zugewiesen wurde. Reguläre Anfragen für die Sporthalle sind für die Prüfungszeiten aktuell **nicht** möglich.
- Für Online-Prüfungen können die **Online-Räume** ILIAS101, ILIAS201 und ILIAS301 nach der jeweiligen Zuweisung durch die Lehrraumvergabe in ZEuS eingetragen werden. Dies macht die Online-Form dieser Prüfungen für die Studierenden nochmals deutlicher.

Eine Anleitung dazu, wie Sie die Online-Räume für ILIAS genau anfragen können, finden Sie auf der nächsten Folie sowie im heutigen Einblick.

### **2. Neue Prüfungsräume – Online-Räume für ILIAS anfragen**

- 1. Ändern Sie in ZEuS die Prüfungsform des angekündigten Prüfungstermins auf die gewünschte Form *Live Online Klausur* oder *Take Home Exam* zur Ankündigung an die Studierenden.
- 2. Schicken Sie eine Mail an lehrraumvergabe@uni-konstanz.de mit folgenden Angaben:
	- Name Dozent/in und Fachbereich
	- Bezeichnung der Veranstaltung, zu der die Klausur gehört
	- Anzahl teilnehmender Studierender (bis zu 300 möglich)
	- Dauer und gewünschter Termin
	- Prüfungstyp 1 (Take Home Exam im Übungsmodul) oder 2 (Live Online Klausur im Testmodul)
- 3. Die Lehrraumvergabe prüft den Termin und bestätigt die Buchung des ILIAS-Prüfungsraums. Bei weiteren Fragen zur technischen oder didaktischen Gestaltung Ihrer Klausur wenden Sie sich bitte an: ilias-klausurbuchung@unikonstanz.de
- 4. Das ILIAS-Team legt den Klausur-Raum in ILIAS für Sie an.
- 5. Sie loggen sich ein auf: https://ilias-klausur.uni-konstanz.de und finden dort auf dem Persönlichen Schreibtisch den Klausur-Raum vor, den Sie dann entsprechend ausgestalten können.
- 6. Tragen Sie in ZEuS den Ihnen von der Lehrraumvergabe zugewiesenen ILIAS-Raum zur Information der Studierenden ein.

Weitere Informationen finden Sie hier:

https://www.uni-konstanz.de/lehren/beratung-hilfsmittel-service/digital-unterstuetzte-lehre/pruefen/

#### **3. Raumanfragen für Veranstaltungen des WiSe 20**

In unserer letzten Austauschmail haben wir Sie bereits darüber informiert, dass die Raumanfragen für Veranstaltungen des WiSe 2020 diesmal ausnahmsweise per Excel-Liste direkt über die Lehrraumvergabe angefragt werden.

Die ursprüngliche **Frist für die Raumanfragen** wurde nun vom 26.06.20 **auf den 06.07.20 verschoben**.

Bitte schicken Sie die ausgefüllte Excel spätestens bis dahin an [lehrraumvergabe@uni-konstanz.de.](mailto:lehrraumvergabe@uni-konstanz.de)

Die entsprechende Excel-Liste können Sie sich unter *Lehr- und Prüfungsorganisation* > *Berichte für Veranstaltungen* > *Corona-Raumanfrageliste für WiSe 20* ausgeben lassen. Bitte beachten Sie dazu auch die Hinweise aus unserem letzten Austausch.

## **4. Leistungsmigration am 27.06.**

**!**

Am **Samstag, den 27.06.20**, werden Leistungen für seit der Umstellung in ZEuS neu abgebildete Prüfungsordnungen migriert.

#### **Daher steht ZEuS an diesem Tag von ca. 7:00 – 19:00 Uhr nicht zur Verfügung!**

Mit dieser Migration kommen dann **alle Leistungen der Master of Education Studiengänge** nach ZEuS.

Zusätzlich haben wir es rechtzeitig geschafft, folgende weitere Prüfungsordnungen abzubilden, deren Leistungen ebenfalls migriert werden können:

- Promotionsstudiengang Politik- und Verwaltungswissenschaft HF PO 2014
- Magister [Aufbaustudium LL.M.] Rechtswissenschaft HF 2018
- Bachelor of Education Informatik HF PO 2018

Konkret bedeutet das, dass ZEuS für die *genannten* Prüfungsordnungen **ab dem 28.06.20** das **führende System** sein wird.

#### **5. Verteilen von Prüfungsteilnehmern auf mehrere Räume**

Um bestehenden Abstandsregelungen gerecht zu werden, müssen die Teilnehmer einer Prüfung ggf. auf verschieden Räume aufgeteilt werden.

Dazu können Sie nach Abschluss des Anmeldezeitraums Teilnehmer auf die verschiedenen, von der Lehrraumvergabe für eine Prüfung gebuchten Räume verteilen.

Gehen Sie dabei wie folgt vor (eine detaillierte Anleitung finden Sie im Austausch-Dokument #46 vom 08.05.20):

- Entsprechend der Anzahl der benötigten Räume erstellen Sie "Prüfungstermine am Raster"
- buchen Sie für jeden **Prüfungstermin einen der für diese Prüfung geblockten Räume** und
- tragen Sie die **maximal zulässige TN-Zahl je Raum ein**
- Starten Sie das hinterlegte **Verteilverfahren**: Die Räume werden nacheinander mit Teilnehmern aufgefüllt.

# **6. Fristverlängerung OP/ZP**

#### **Änderung des Prozessablaufs zur Eintragung von individuellen Fristverlängerungen zur Rückmeldung durch das SSZ**

- **Alter Prozess (nicht mehr gültig für nach ZEuS migrierte POs)**: Bisher wurden durch das SSZ Studierenden-Listen erzeugt, die von dem Rückmeldehindernis wegen fehlender OP/ZP betroffen sind und an die entsprechenden Fachbereiche zur Kennzeichnung für eine Fristverlängerung bzw. eine Rückmeldesperre gesendet. Die Fachbereiche haben die befüllten Listen an das SSZ zurückgeschickt.
- **Neuer Prozess**: Die Fachbereiche fragen in ZEuS (Leistungen Leistungen pro Studierendem) die betroffenen Studierenden über ein Suchset (siehe folgende Seiten) ab und exportieren das Suchergebnis in die Excelvorlage "99999 Liste fehlende OP/ZP im Excel Format", die oberhalb des Suchergebnis im Drop-down-Menü zu Verfügung steht. In den Listen werden dann die Studierenden für eine Fristverlängerung gekennzeichnet und an das SSZ versendet.
	- Das SSZ trägt eine Fristverlängerung für die gekennzeichneten Studierenden im Studierendenmanagement ein, damit eine Rückmeldung in das nächste Semester erfolgen kann.

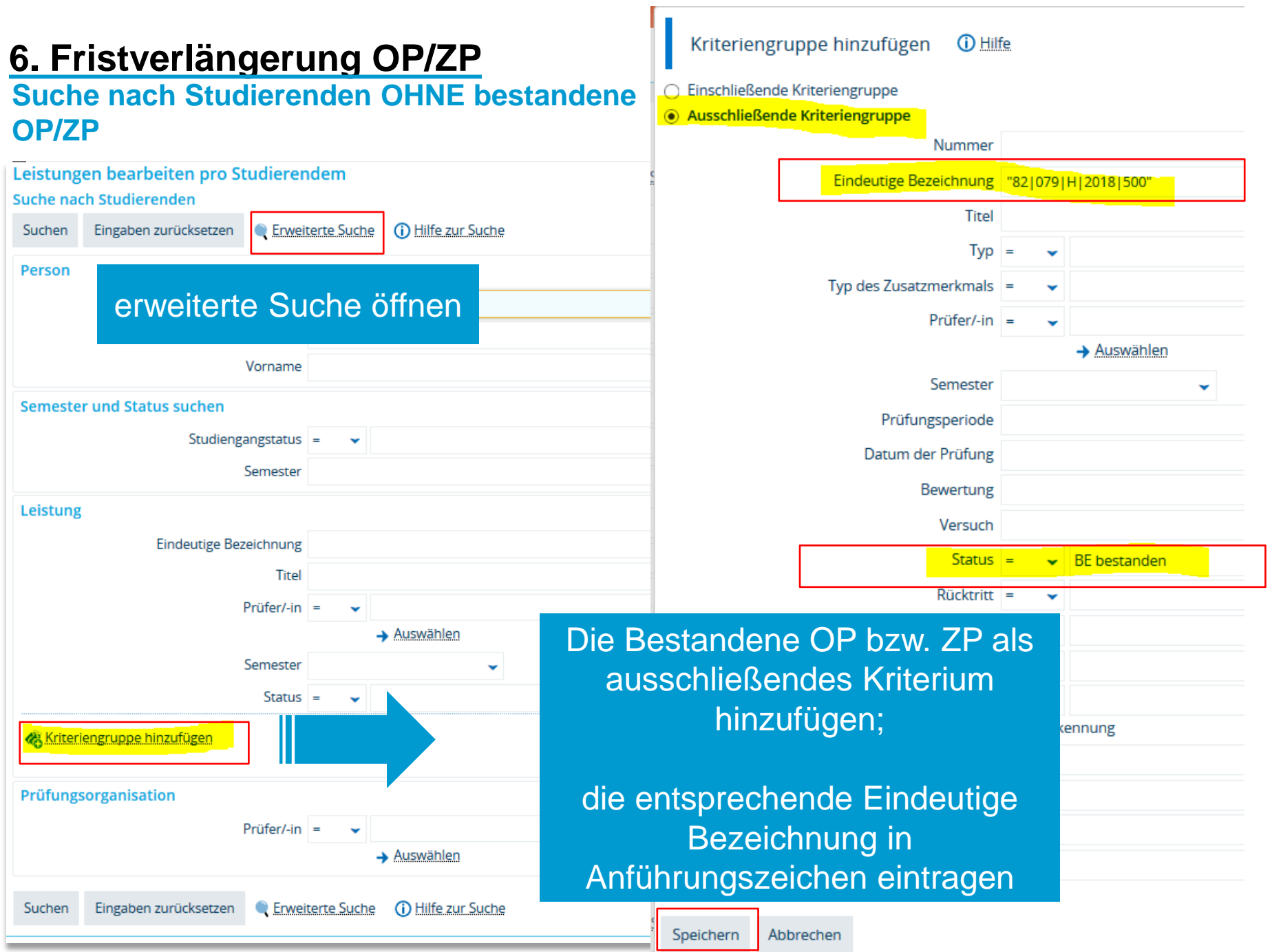

#### **6. Fristverlängerung OP/ZP Suche nach Studierenden OHNE bestandene OP/ZP**

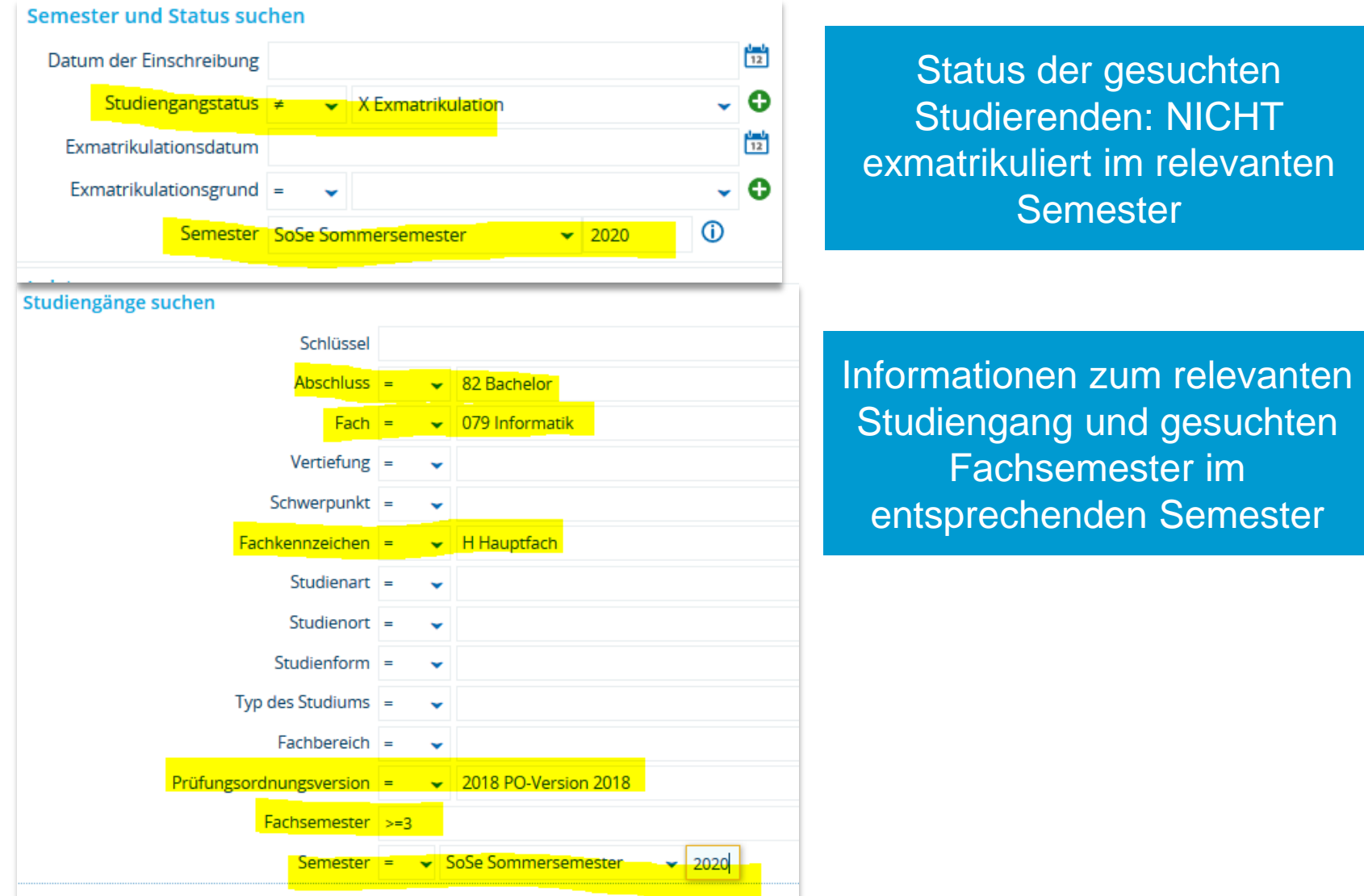

#### **6. Fristverlängerung OP/ZP**

#### **Suche nach Studierenden OHNE bestandene OP/ZP**

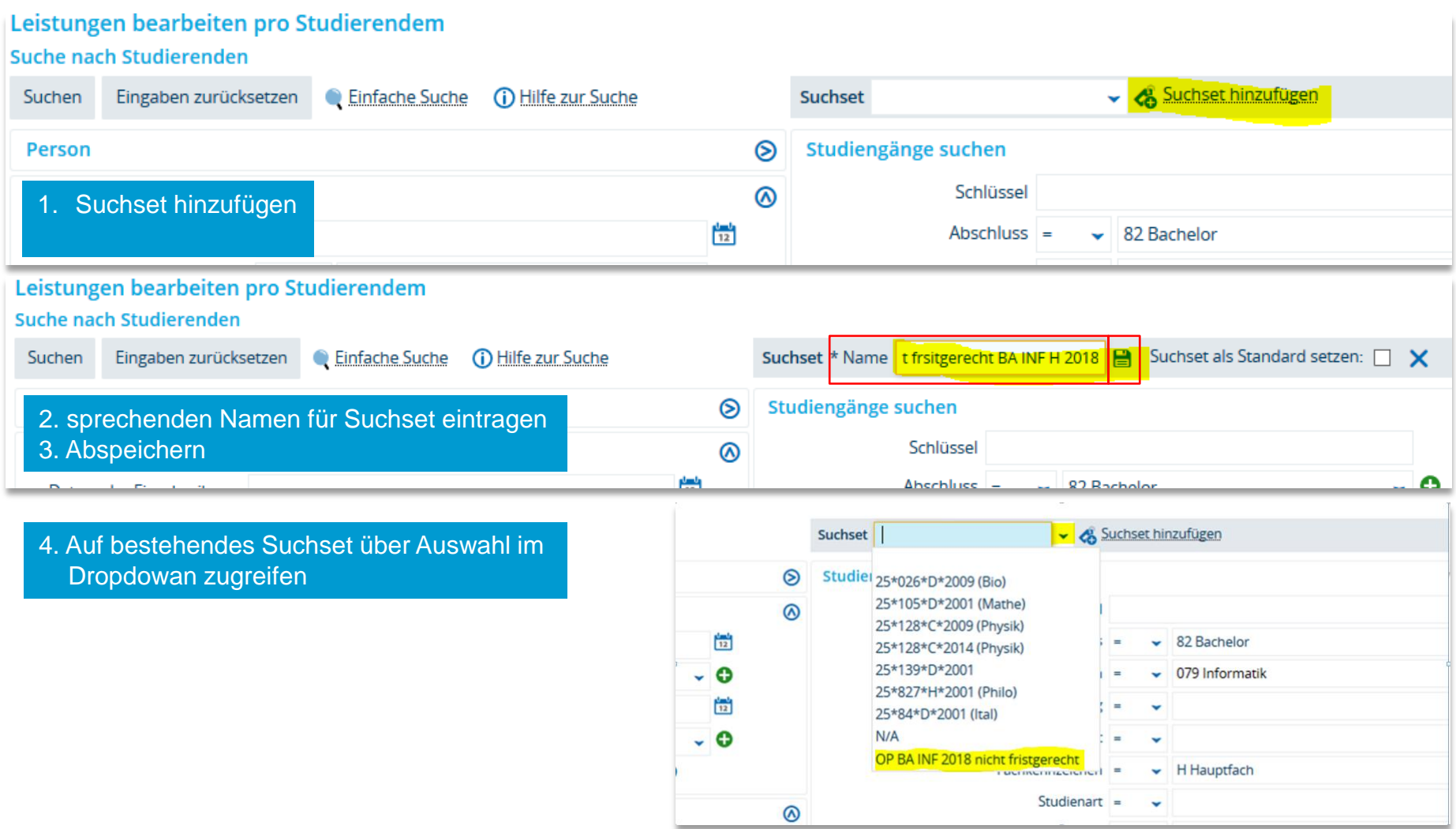

## **7. Schnittstelle ZEuS-ILIAS**

**Geplante Inbetriebnahme der Schnittstelle zum WiSe 2020/21 und damit verbundene Änderungen an der Kennzeichnung von Lehrveranstaltungen zur Übertragung zu ILIAS**

- Die Tests der Schnittstelle ZEuS-ILIAS zeigen gute Ergebnisse, was einen Go-Live zum WiSe 2020/21 ermöglicht.
- Über die Schnittstelle werden die Lehrveranstaltungstitel, die Lehrpersonen als ILIAS-Kursadministratoren und Belegungen durch Studierende (sofern ein Belegungsverfahren hinterlegt ist) übertragen.
- ZEuS ist Master. Änderungen an Kurstitel und Belegungen in ILIAS werden nicht zu ZEuS übertragen!
- **Damit über die Schnittstelle Veranstaltungen inkl. Lehrpersonen und Teilnehmer übertragen werden können, ist eine andere Kennzeichnung der Lehrveranstaltung notwendig, als das bisher der Fall war.**
- Die Anleitung zur Kennzeichnung der Lehrveranstaltungen ab dem WiSe 2020/21 finden Sie auch im Anhang der E-Mail vom 19.06.2020 sowie im ZEuS-Wiki unter [https://de.zeus-wiki.uni-konstanz.de/wiki/ZEuS-Wiki:Info\\_Update\\_FB.](https://de.zeus-wiki.uni-konstanz.de/wiki/ZEuS-Wiki:Info_Update_FB) Bitte kennzeichnen Sie die gewünschten Lehrveranstaltung bei der Planung entsprechend der Anleitung.

#### **8. Termin Austauschrunde in BigBlueButton**

Um wieder einen interaktiveren und beidseitigen Austausch zu ermöglichen, möchten wir Sie am **Freitag, den 26.06.20 um 8:45 Uhr** gerne zu einer **Austauschrunde in BigBlueButton** einladen.

In dieser Austauschrunde werden wir mit Ihnen alle Punkte besprechen, die Sie sonst in unserer Update-Mail finden. Außerdem bleibt Raum für Fragen und Anmerkungen.

Zusätzlich wird es natürlich **auch** eine Mail geben, die Austauschrunde ermöglicht aber einen besseren, persönlicheren und vor allem beidseitigen Austausch.

Wir streben an, diese Austauschrunde über BigBlueButton ab sofort (wieder) wöchentlich freitags um 8:45 Uhr stattfinden zu lassen.

Bitte rufen Sie diesen Link auf, um zur genannten Zeit an der Austauschrunde teilzunehmen: <https://bbb.uni-konstanz.de/b/ann-y43-4we>

Für den Zugang ist **kein Raumzugangscode** notwendig.

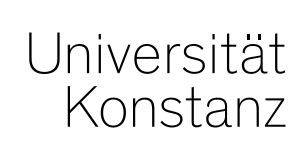

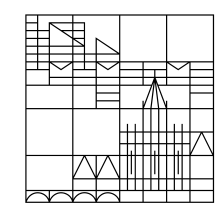

# **Herzlichen Dank!**

**Team Campusmanagement**